# **Users Guide**

Copyright (c) 2014 The OpenNMS Group, Inc.

OpenNMS v2015.1.0 Last updated 2017-02-02 11:15:58 EST

## **Table of Contents**

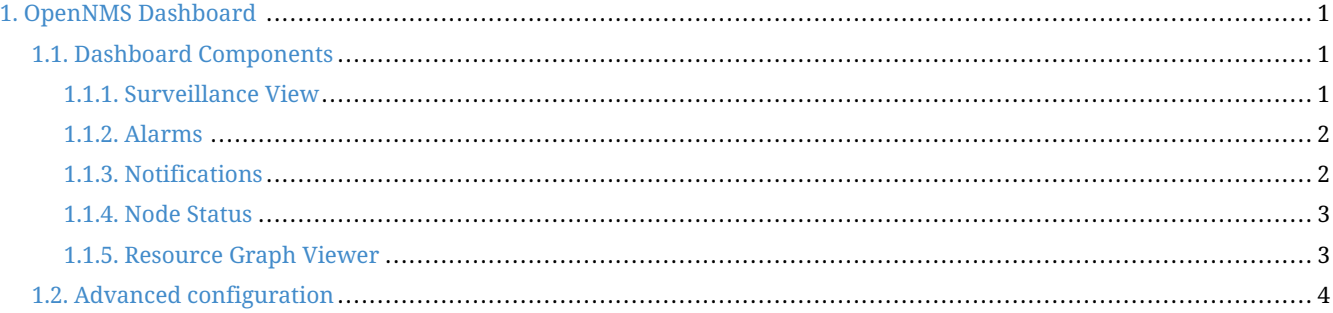

## <span id="page-2-0"></span>**Chapter 1. OpenNMS Dashboard**

In Network Operation Centers *NOC* an overview about issues in the network is important and often described as *Dashboards*. Large networks have people (Operator) with different responsibilities and the *Dashboard* should show only information for a given *monitoring context*. Network or Server operator have a need to customize or filter information on the *Dashboard*. A *Dashboard* as an At-a-glance overview is also often used to give an entry point for more detailed diagnosis through the information provided by the monitoring system. The *Surveillance View* allows to reduce the visible information by selecting rows, columns and cells to quickly limit the amount of information to navigate through.

### <span id="page-2-1"></span>**1.1. Dashboard Components**

The *Dashboard* is built with five components:

- *Surveillance View*: Allows to model a *monitoring context* for the *Dashboard*.
- *Alarms*: Shows unacknowledged *Alarms* which should be escalated by an *Operator*.
- *Notifications*: Shows outstanding and unacknowledged notifications sent to *Engineers*.
- *Node Status*: Shows all ongoing network *Outages*.
- *Resource Graph Viewer*: Shows performance time series reports for performance diagnosis.

The following screenshot shows a configured *Dashboard* and which information are displayed in the components.

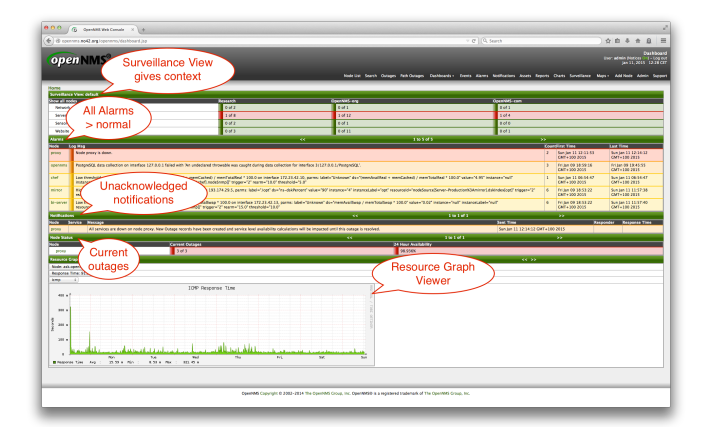

*Figure 1. Dashboard with configured surveillance view and current outage*

The following section describe the information shown in each component. All other components display information based on the *Surveillance View*.

#### <span id="page-2-2"></span>**1.1.1. Surveillance View**

The *Surveillance View* has multiple functions.

- Allows to model the *monitoring context* and shows service and node *Outages* in compact matrix view.
- Allows to limit the number of information in the *Dashboard* by selecting rows, columns and cells.

The following screenshots show all possible selections in the *Surveillance View*.

| Home                       |                 |             |               |  |  |
|----------------------------|-----------------|-------------|---------------|--|--|
| Surveillance View: default |                 |             |               |  |  |
| Show all nodes             | <b>Research</b> | OpenNMS-org | OpenNMS-com   |  |  |
| <b>Network</b>             | $0$ of 2        | $0$ of $1$  | $\Box$ 0 of 1 |  |  |
| Server                     | $0$ of $8$      | $0$ of 12   | $0$ of 4      |  |  |
| Sensor                     | $0$ of 2        | $0$ of $1$  | $0$ of 0      |  |  |
| Website                    | $0$ of 3        | $0$ of $11$ | $\Box$ 0 of 1 |  |  |

*Figure 2. Information displayed from all nodes matching the surveillance view*

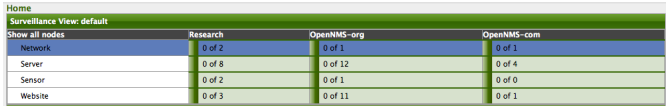

*Figure 3. Information displayed from nodes in the selected row*

| Home                       |                 |             |               |  |  |  |
|----------------------------|-----------------|-------------|---------------|--|--|--|
| Surveillance View: default |                 |             |               |  |  |  |
| Show all nodes             | <b>Research</b> | OpenNMS-org | OpenNMS-com   |  |  |  |
| <b>Network</b>             | $0$ of 2        | $0$ of $1$  | $\Box$ O of 1 |  |  |  |
| Server                     | $0$ of $8$      | $0$ of 12   | $0$ of 4      |  |  |  |
| Sensor                     | $0$ of 2        | $0$ of $1$  | $0$ of 0      |  |  |  |
| Website                    | $0$ of 3        | $0$ of 11   | $0$ of 1      |  |  |  |

*Figure 4. Information displayed from nodes in the selected column*

| Home                       |                 |                |             |
|----------------------------|-----------------|----------------|-------------|
| Surveillance View: default |                 |                |             |
| Show all nodes             | <b>Research</b> | OpenNMS-org    | OpenNMS-com |
| <b>Network</b>             | $0$ of $2$      | $0$ of $1$     | $0$ of $1$  |
| Server                     | $0$ of $8$      | 0 of 12        | 0 of 4      |
| Sensor                     | $0$ of 2        | $0$ of $1$     | $0$ of $0$  |
| Website                    | $0$ of $3$      | $\Box$ 0 of 11 | $0$ of $1$  |
|                            |                 |                |             |

*Figure 5. Information displayed from nodes in the selected cell*

#### <span id="page-3-0"></span>**1.1.2. Alarms**

The *Alarms* component gives an overview about all unacknowledged *Alarms* with a severity higher than *Normal(1)*. Acknowledged *Alarms* will be removed from the responsibility of the *Operator*. The following information are shown in:

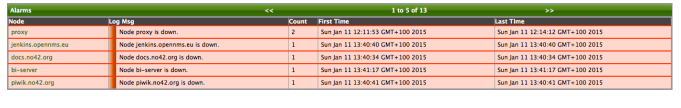

*Figure 6. Information displayed in the Alarms component*

- 1. *Node*: Node label of the node the *Alarm* is associated.
- 2. *Log Msg*: The log message from the *Event* which is the source for this *Alarm*. It is specified in the event configuration file in <logmsg />
- 3. *Count*: Number of *Alarms* deduplicated by the reduction key of the *Alarm*.
- 4. *First Time*: Time for the first occurrence of the *Alarm*.
- 5. *Last Time*: Time for the last occurrence of the *Alarm*.

The *Alarms* component shows the 5 latest *Alarms* and allows with pagination to navigate to older *Alarms*.

#### <span id="page-3-1"></span>**1.1.3. Notifications**

To inform people on a duty schedule notifications are used and force action to fix or reconfigure systems immediately. In *OpenNMS* it is possible to acknowledge notifications to see who is working on a specific issue. The *Dashboard* should show outstanding notifications in the *NOC* to provide an overview and give the possibility for intervention.

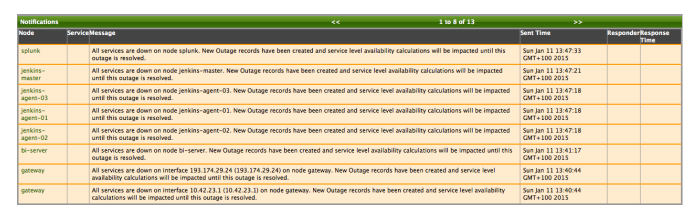

*Figure 7. Information displayed in the Notifications component*

- 1. *Node*: Label of the monitored node the notification is associated with.
- 2. *Service*: Name of the service the notification is associated with.
- 3. *Message*: Message of the notification.
- 4. *Responder*: User name who acknowledged the notification
- 5. *Response Time*: Time when the user acknowledged the notification

The *Notifications* component shows the last 8 unacknowledged notifications and allows with pagination to navigate to older unacknowledged notifications.

#### <span id="page-4-0"></span>**1.1.4. Node Status**

An acknowledged *Alarm* doesn't mean necessarily the outage is solved. To give an overview information about ongoing *Outages* in the network, the *Dashboard* shows an outage list in the *Node Status* component.

| <b>Node Status</b> | 1 to 5 of 6<br>$\overline{\mathbf{a}}$ | 55                   |
|--------------------|----------------------------------------|----------------------|
| <b>Node</b>        | <b>Current Outages</b>                 | 24 Hour Availability |
| bi-server          | 3 of 3                                 | 99.958%              |
| docs.no42.org      | 3 of 3                                 | 99.920%              |
| gateway            | 3 of 3                                 | 99.931%              |
| jenkins.coennms.eu | 3 of 3                                 | 99.927%              |
| plwik.no42.org     | 3 of 3                                 | 99.928%              |
|                    |                                        |                      |

*Figure 8. Information displayed in the Node Status component*

- 1. *Node*: Label of the monitored node with ongoing outages.
- 2. *Current Outages*: Number of services on the node with outages and total number of monitored services, e.g. with the natural meaning of *"3 of 3 services are affected"*.
- 3. *24 Hour Availability*: Availability of all services provided by the node calculated by the last 24 hours.

The *Node Status* component shows the last 5 ongoing *Outages* and allows with pagination to navigate to older *Outages*.

#### <span id="page-4-1"></span>**1.1.5. Resource Graph Viewer**

To give a quick entry point diagnose performance issues a *Resource Graph Viewer* allows to navigate to time series data reports which are filtered in the context of the *Surveillance View*.

| <b>Resource Graphs</b>                                                                                                    | kk SS                     |
|----------------------------------------------------------------------------------------------------|---------------------------|
| Node: mirror<br>٠                                                                                                    |                           |
| SNMP Interface Data: eth0 (193.174.29.5, 1 Gbps)                                                                                                    |                           |
| mib2.HCbitsTraffic<br>- 11                                                                                                    |                           |
| Bits In/Out with interface utilization (HC)                                                                                                    |                           |
| 600 M                                                                                                    |                           |
| 400 M                                                                                                    |                           |
| 200 M                                                                                                    |                           |
| $\alpha$                                                                                                    |                           |
|                                                                                                    |                           |
| $\frac{1}{2}$ -200 M                                                                                                    |                           |
| $-400$ N                                                                                                    |                           |
| $-600H$                                                                                                    |                           |
| Thu<br>Mag<br><b>Mark</b><br>Tam.                                                                                                    | Pri<br><b>Ref</b><br>Sun. |
| In-/Out interface utilization (%) (Maximum interface speed: 105/s)<br>0 0-10V 0 11-20V 0 21-20V 0 21-30V 0 31-40V 0 41-50V 0 51-60V 0 61-70V 0 71-80V 0 81-50V 0 31-100V |                           |
| 0 0-200 0 22-200 0 22-200 0 22-400 0 42-500 0 52-600 0 62-700 0 72-800 0 82-900 0 92-2000                                                                                |                           |
| Avg In :<br>3.73 N Nin In :<br>565.53 M<br>49.10 k Max In :<br>674.95 M                                                                                                  |                           |
| Avg Out :<br>20.83 N Nin Dut :<br>2.15 H Max Out :<br>Tot In :<br>14.82 T<br>2.25 T Tet Dut :<br>12.57 T Tet                                                             |                           |

*Figure 9. Show time series based performance with the Resource Graph Viewer*

It allows to navigate sequentially through resource graphs provided by nodes filtered by the *Surveillance View* context and selection and shows one graph report at a time.

### <span id="page-5-0"></span>**1.2. Advanced configuration**

The *Surveillance View* component allows to model multiple views for different monitoring contexts. It gives the possibility to create special view as example for network operators or server operators. The *Dashboard* shows only *one* [configured](http://www.opennms.org/wiki/Dashboard) *[Surveillance View](http://www.opennms.org/wiki/Dashboard)*. To give different users the possibility using their *Surveillance View* fitting there requirements it is possible to map a logged in user to a given *Surveillance View* used in the *Dashboard*.

The selected nodes from the *Surveillance View* are also aware of [User Restriction Filter](http://www.opennms.org/wiki/User_Restriction_Filters). If you have a group of users, which should see just a subset of nodes the *Surveillance View* will filter nodes which are not related to the assigned user group.